## アクセス方法

公告・様式等は外部クラウド(テラクラウド)へ遷移します。

リンクにアクセスすると以下のような表示となりますので、最下部の「ログインせずに進む」をクリ ックしてお進みください。

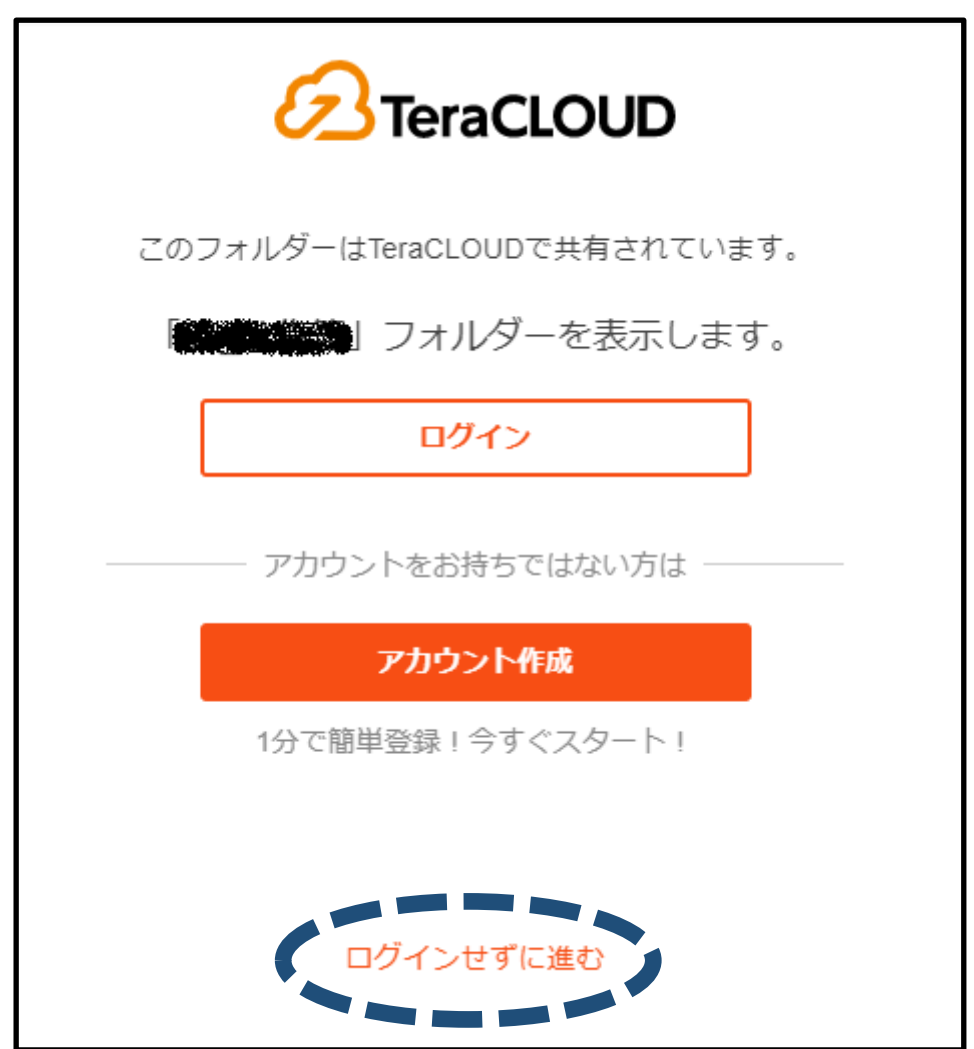